ボイスナビ テスター

03-VNVT-2J-A 030127

VoiceNavi Tester 2J

WAV/WRX

本ソフトは実機に接続しないと正常に動作しません。 必ず、実機に接続してから本ソフトを起動して下さい。

KEY CODE

【機能制限】 本ソフトは KEY CODE入力しないとご使用できません。

ダウンロード版· CD-ROM 版は共に、出荷時は「機能限定版」になっております。 KEY CODE を入力することより、使用することができます。 KEY CODE は弊社ホームページ www.voicenavi.co.jp サポート | ユーザー登録後、E-mail 送付します。 。

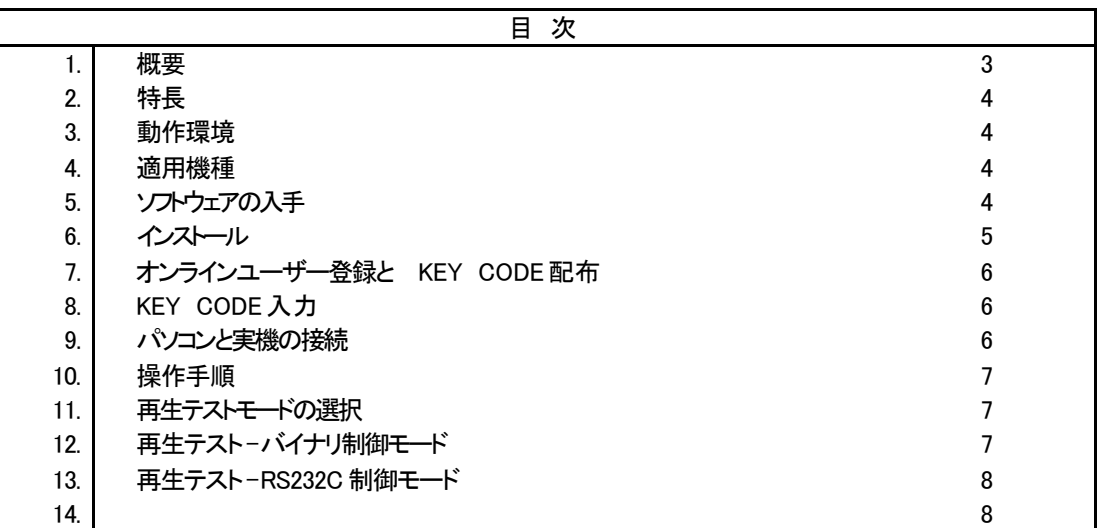

# VdceNixi 三共電子株式会社

〒381-3203 長野県上水内郡中条村中条38 TEL 026-268-3950 FAX 026-268-3105 E-mail:info@voicenavi.co.jp URLhttp://www.voicenavi.co.jp

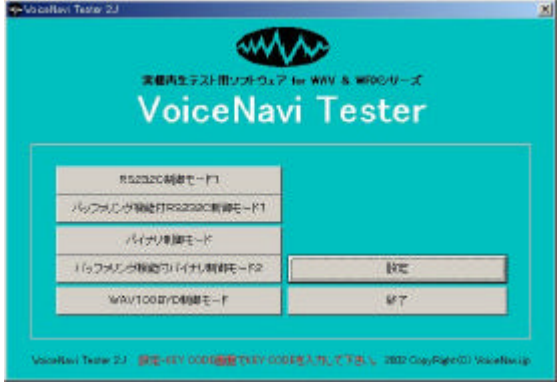

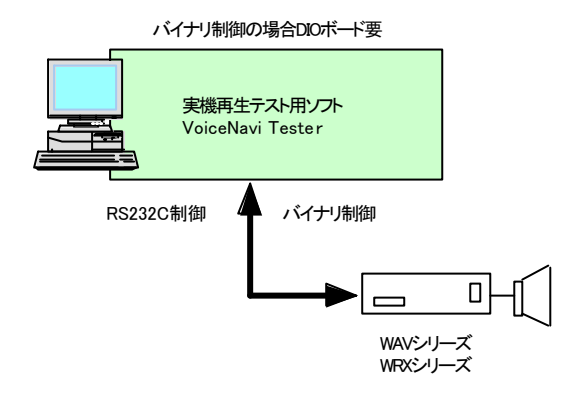

本ソフトは Widnoiwsパソコンで WAVシリーズ、 WRXシリーズ の実機をバイナリ制御、 RS232C 制御で再生テストするソフト です。

オートモードによる全アドレス再生、マニュアルモードによる アドレス手入力による再生テストができます。 【バイナリ制御モード】

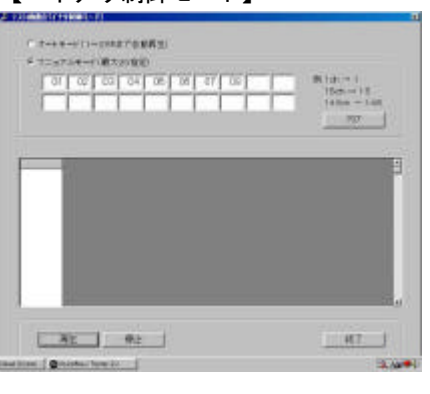

#### 【RS232C 制御モード】

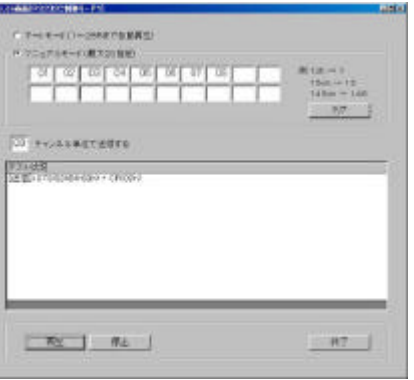

Windows パソコン上でカードデータ 作成、再生制御シミュレーションが できます。 また、実機再生テス ト用ソフトも提 供しています。

【無償ダウンロード】 ダウンロードしてご使用できます。

■登録エディタノト

VoiceNavi Editor

- ■シミュレーションノフト VoiceNavi Simulator ■実機再生テスト用ソプト
- VoiceNavi Tester

【CD-ROM 版】 登録エディタソフト VoiceNavi Editor の CD-ROM 内に上記のソフト を収録しています。

#### **VoiceNavi Editor 2008** VoiceNavi Tester

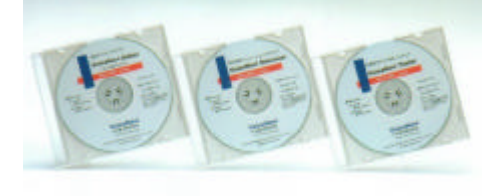

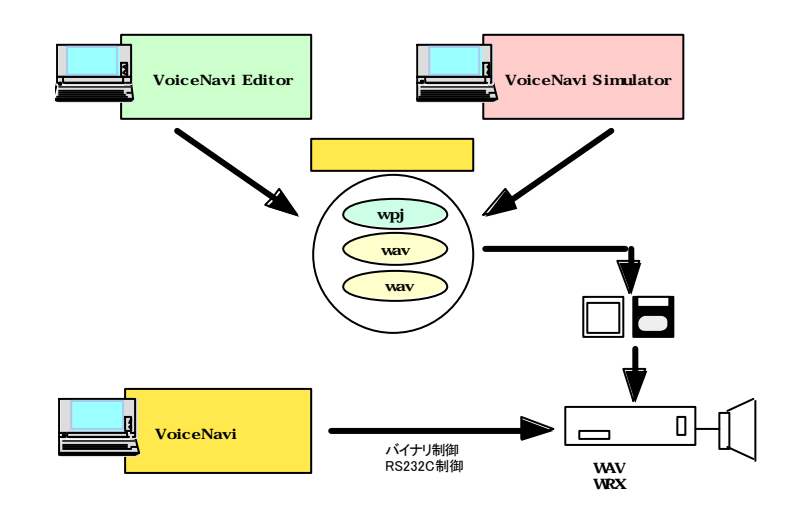

●バイナリ制御 /RS232C 制御モード搭載

- ●オートモードによる全アドレス再生テスト
- ●マニュアルモードによるアドレス手入力による再生テスト

●再生時、通信内容·再生CHを表示します。

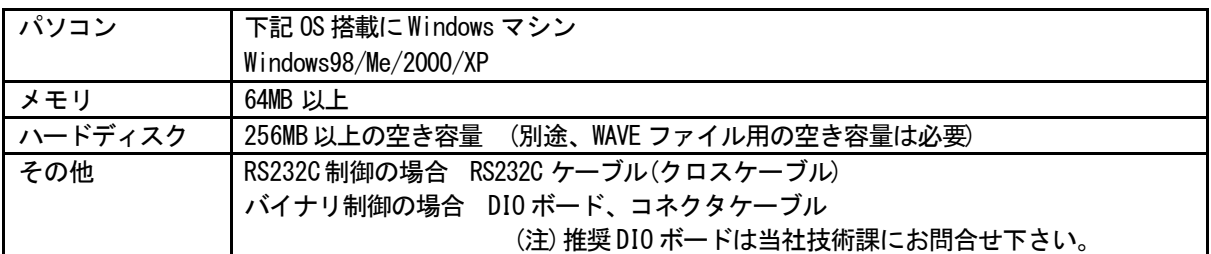

下記の機種で、再生テストができます。

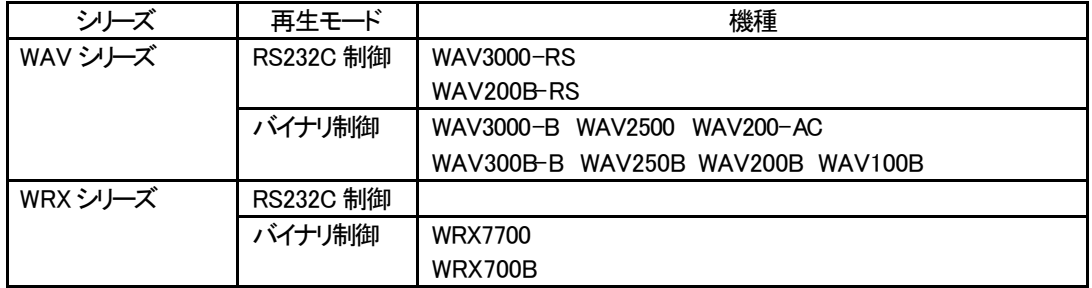

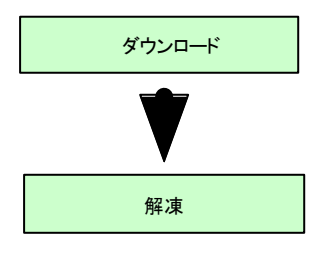

<mark>ダウンロード 当社のホームページ Http://www.voicenavi.co.jp</mark>からダウンロードします。

フル機能版として使用する場合、 KEY CODEが必要ですので、オンラインユーザ ー登録して KEY CODE を事前に配布を受けることを勧めます。

<参照> 7.オンラ インユーザー登録と KEY CODE 配布

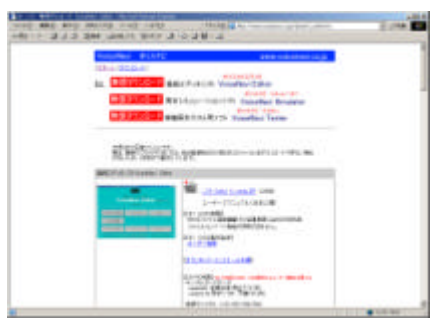

下記のホームページからダウンロードし、解凍して下さい。

ホームページ http:www.voicenavi.co.jp

インターネット環境がない場合は登録エディタノフト VoiceNavi Editor CD-ROM 版をご購入下さい。その CD-ROM 内に収納されています。

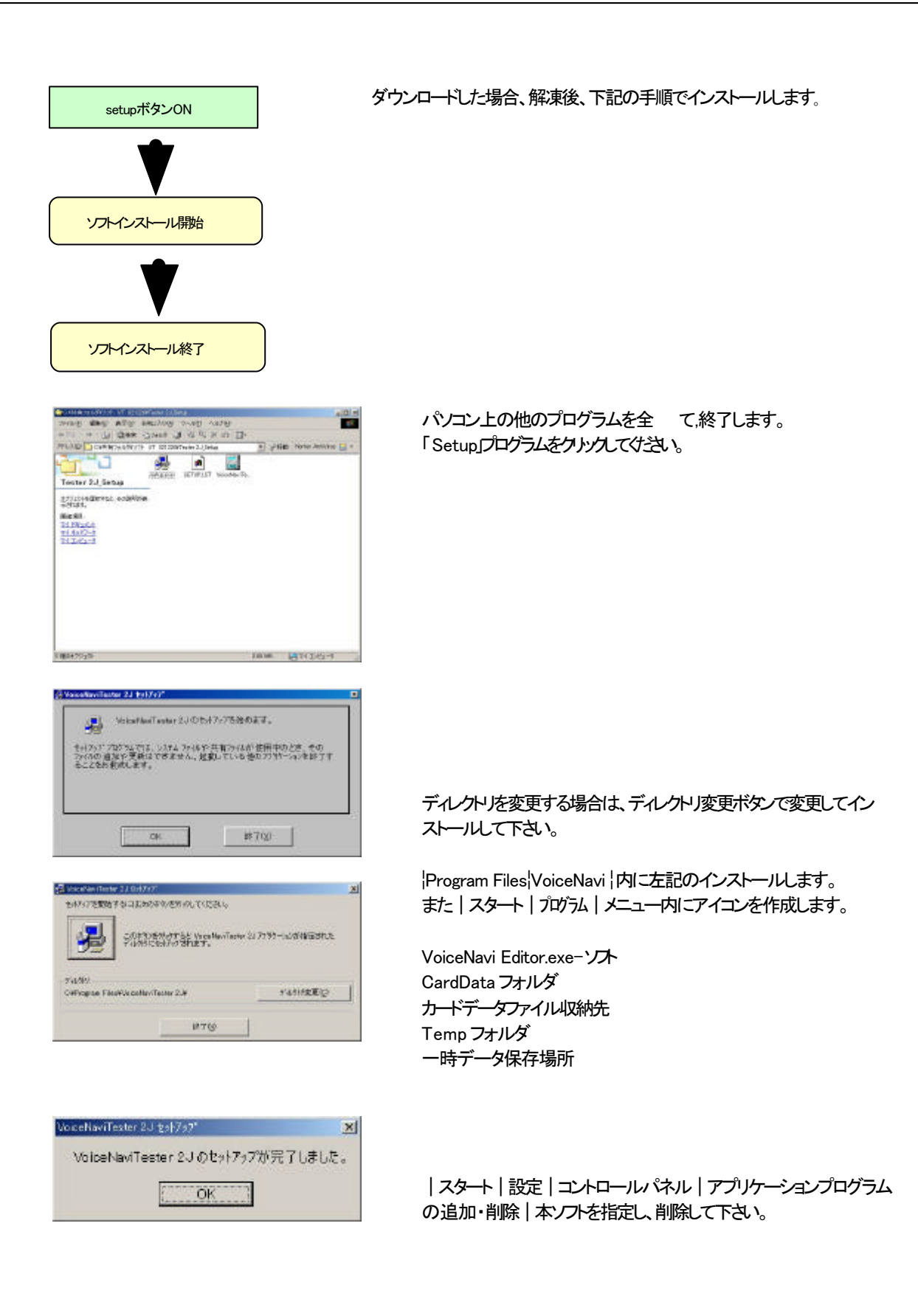

# KEY CODE

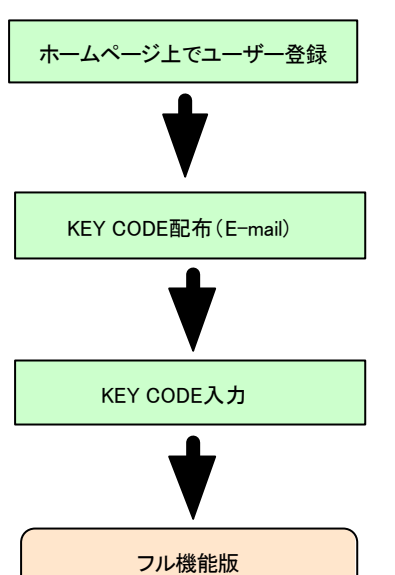

本ソフトは KEY CODE 入力しませんとご使用できません。

オンラインユーザー登録後、 E-mail で KEY CODE を送付します。

平日の場合 当日または翌日 土日祝日の場合 月曜日

【インタネット環境のない場合】 FAX 026-268-3105 で登録して下さい。 (記載事項) 製品型式 VoiceNavi Editor 機能限定版 会社名、氏名、住所、 TEL

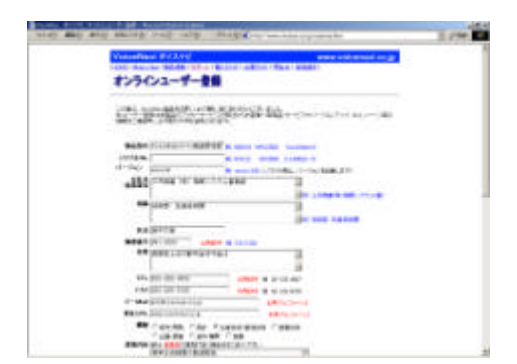

# KEY CODE

弊社ホームページ www.voicenavi.co.jp| サポート | ユーザー登録で設定 | KEY CODE | のユーザー登録を行って下さい。

(注)下記事項を必ず、記入して下さい。 製品型式 VoiceNavi Editor 機能限定版 会社名、氏名、住所、 TEL、E-mail

# **KEY CODE**

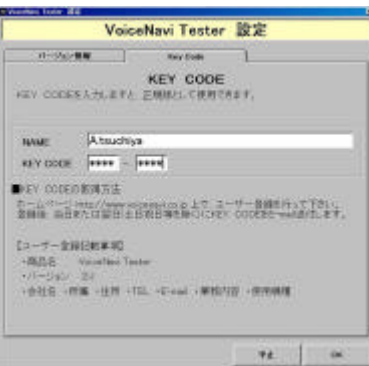

|設定 | KEY CODE | で KEY CODE を入力します。

入力しますと先の画面にな ります。 フル機能版 (正規版)としてご使用できます。

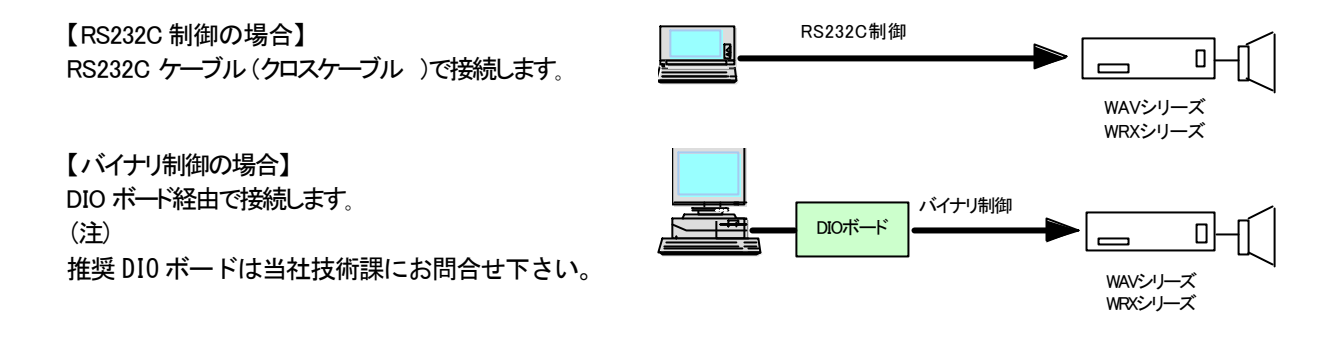

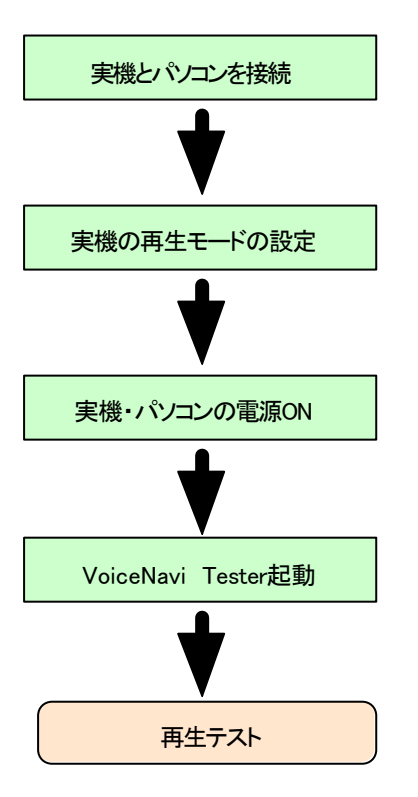

\* VoiceNavi Tester 2.J WW 実験内生子スト用シラト ù≒¥ **VoiceNavi Tester** RE232CMME-FT ·<br>アラブメングを約7RS232CNIDモーF1 バイナリントルモード パッファリングを追す)「イナリ制御モード2  $B\overline{x}$ WAV100BYD8(BFE-F 耕了 Volumes There 22 | INE-RET CODERENTEEY CODER A 700 CFOR N 2002 CapyRightCl Volumes to

実機の取扱説明書を参照の上、パソコンと接続します。

メニュー画面で実機に合わせて 、再生制御モードを選択 しますと、各再生テスト画面に切り替わります。

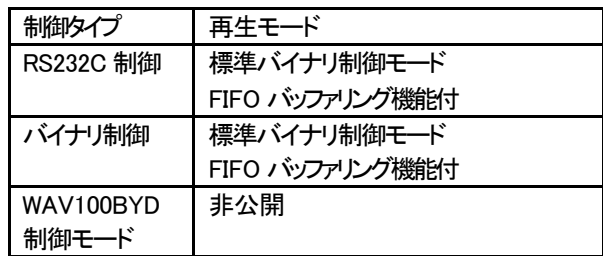

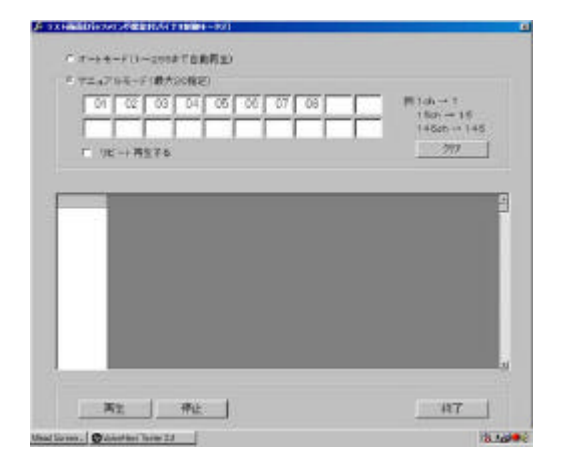

#### 再生モード選択】 ラジオボタンで選択します。

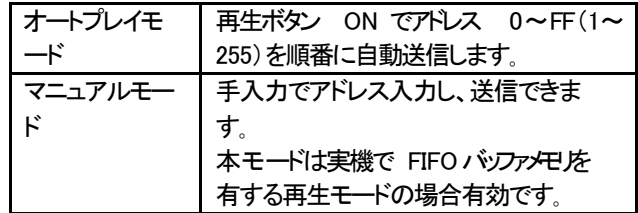

【テスト状況】 データ送信状況を表示します。 【再生】再生を開始します。 (アドレス送出します ) 【停止】再生を停止します。

# **RS232C**

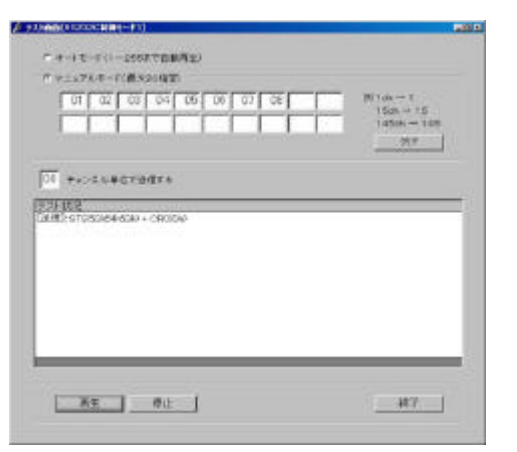

#### 再生モード選択】 ラジオボタンで選択します。

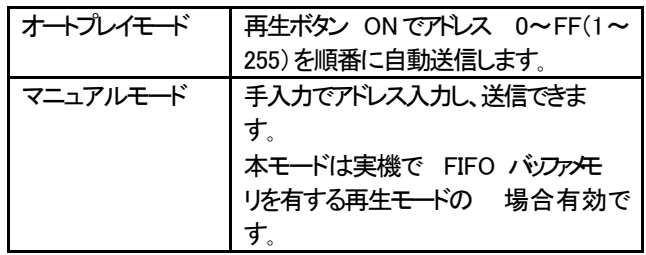

【テスト状況】 データ送信状況を表示します。 【再生】再生を開始します。 (アドレス送出します ) 【停止】再生を停止します。

# VdiceNavi 三共電子株式会社

〒389-1102 長野県長野市豊野町大倉3500-17 TEL 026-257-6210 FAX 026-217-2893 E-mail:info@voicenavi.co.jp https://www.voicenavi.co.jp